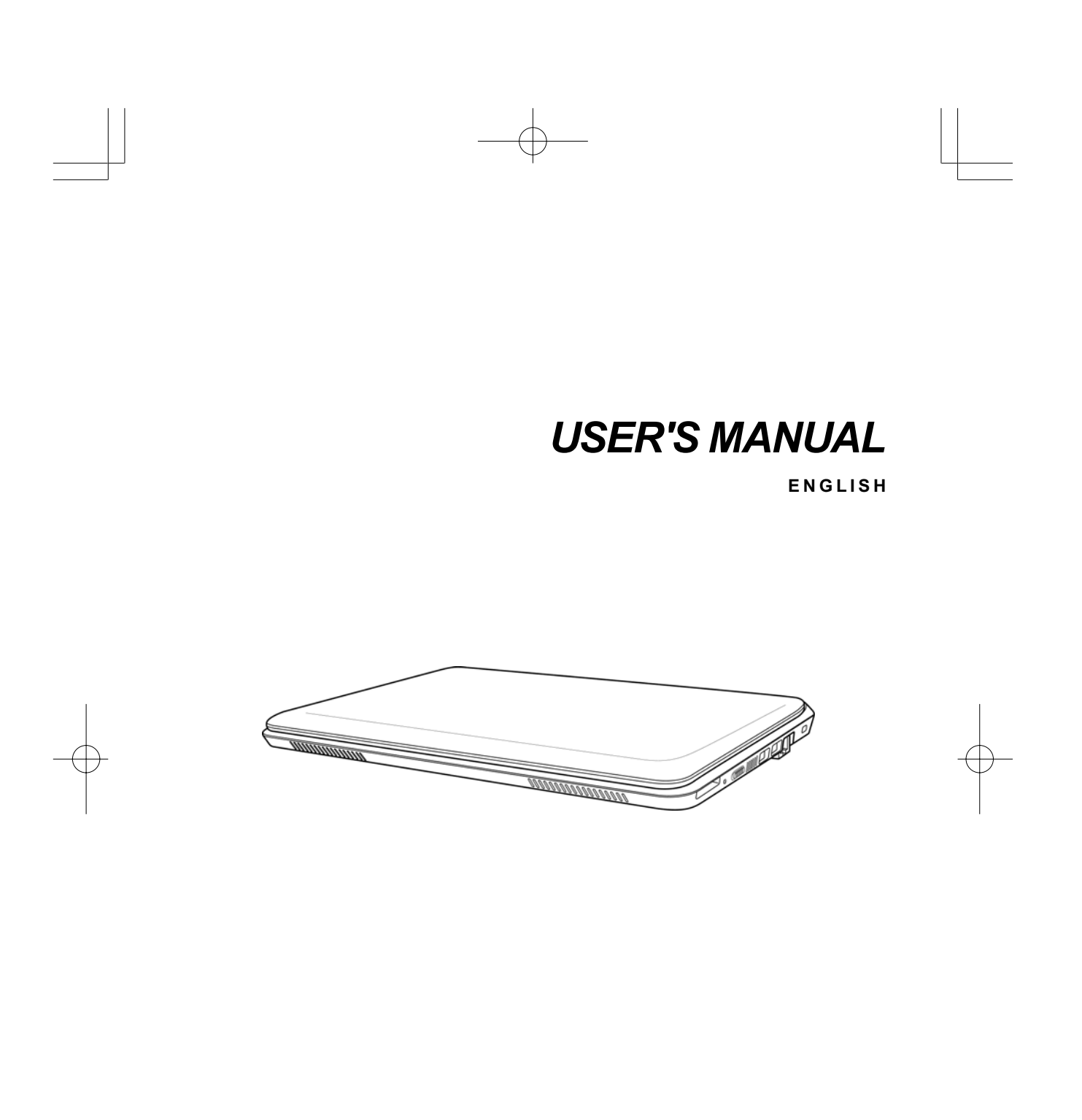

September 2010

# **CONTENTS**

ENGLISH

繁體中文

FRANÇAIS

DEUTSCH

ESPAÑOL

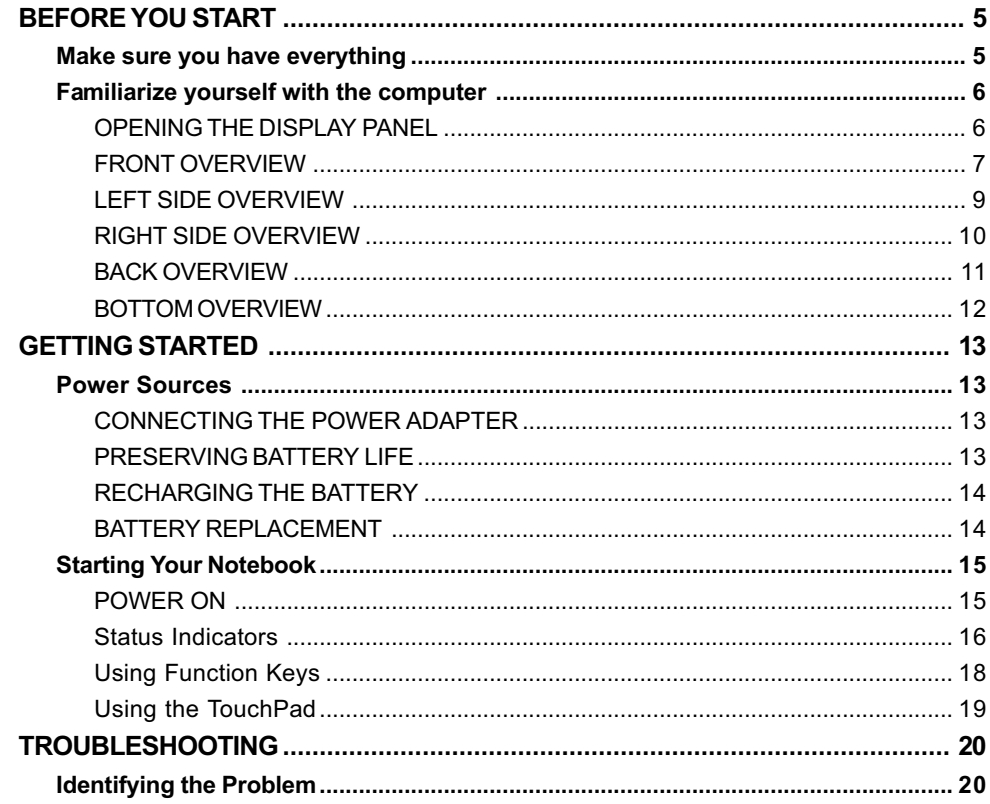

Т

€

ITALIANO

 $\overline{\overline{2}}$ 

# **TAKING CARE OF YOUR NOTEBOOK PC**

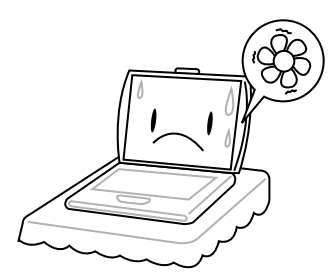

To prevent possible overheating of the computer's processor, make sure you don't block the openings provided for ventilation.

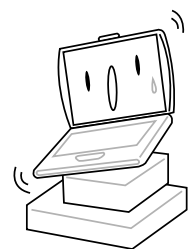

**DO NOT** place on uneven or unstable work surfaces.

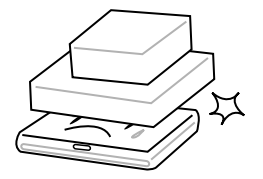

**DO NOT** place or drop objects on the computer and **DO NOT** apply heavy pressure on it.

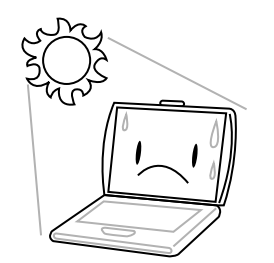

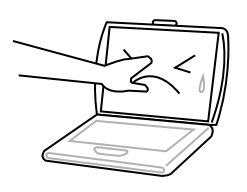

**DO NOT** press or touch the display panel.

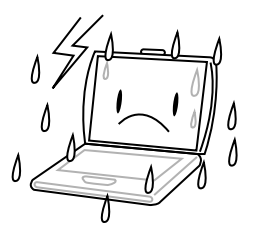

**DO NOT** use your notebook computer under harsh conditions.

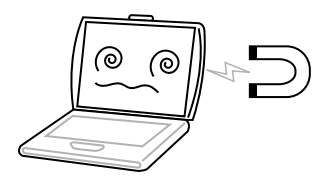

**DO NOT** subject the computer to magnetic fields.

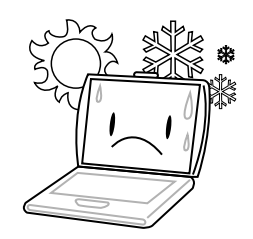

**DO NOT** expose to direct sunlight. **DO NOT** use or store in extreme temperatures.

ENGLIS **ENGLISH**

繁體中文

**FRANÇAIS**

FRANÇAIS

**DEUTSCH**

DEUTSCH

**ESPAÑOL**

ESPAÑOL

**ITALIANO**

ITALIANO

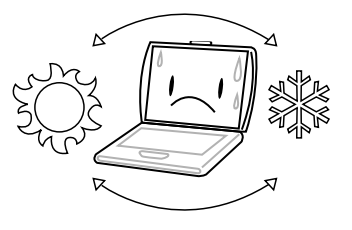

Avoid sudden changes in temperature or humidity by keeping it away from A/C and heating vents.

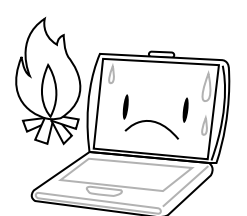

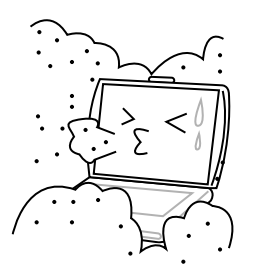

**DO NOT** expose to dust and/or corrosive chemicals.

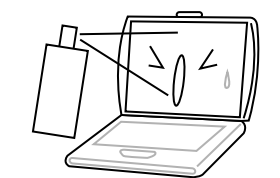

**DO NOT** spray water or any other cleaning fluids directly on the display.

**4**

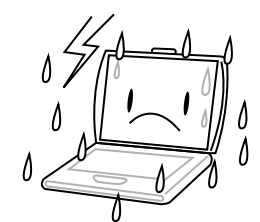

**DO NOT** expose the computer to rain or moisture.

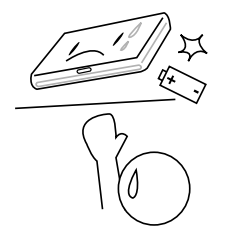

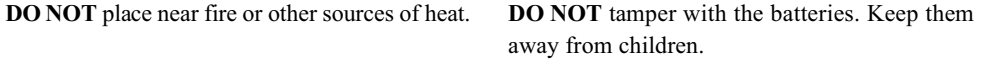

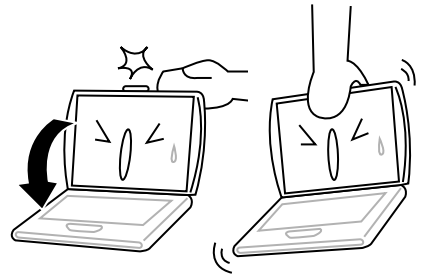

**DO NOT** slam your notebook shut and never pick up or hold your notebook by the display.

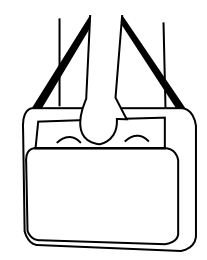

If you are traveling with your computer, remember to carry it as hand luggage. Do not check it in as baggage.

# **BEFORE YOU START**

## **Make sure you have everything**

When you receive your notebook PC, unpack it carefully and check to make sure you have all the items listed below. For a pre-configured model you should have the following:

- Notebook Computer
- Lithium-Ion battery
- AC adapter with power cord
- Driver and Applications CD
- Quick Start Guide or User Guide

Depending on the configuration of your notebook, you may also need the following items:

- Dual DVD+/-RW Application Disc
- Super Multi DVD RW Application Disc
- Blu-ray/DVD RW Application Disc

Once you have checked and confirmed that your notebook system is complete, read through the following pages to learn about all of your notebook components.

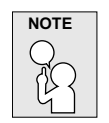

**Depending on the model you purchased, the actual appearance of your notebook may vary from that shown in this manual.**

*BEFORE YOU START* ENGLIS **ENGLISH Familiarize yourself with the computer OPENING THE DISPLAY PANEL** To open the display panel, simply lift the lid up. When closing it, be sure not to slam it shut.繁體中文 FRANÇAIS **FRANÇAIS** DEUTSCH **DEUTSCH** ESPAÑOL **ESPAÑOL** ITALIANO **ITALIANO 6**

### **FRONT OVERVIEW**

The following is an overview of the front of the notebook.

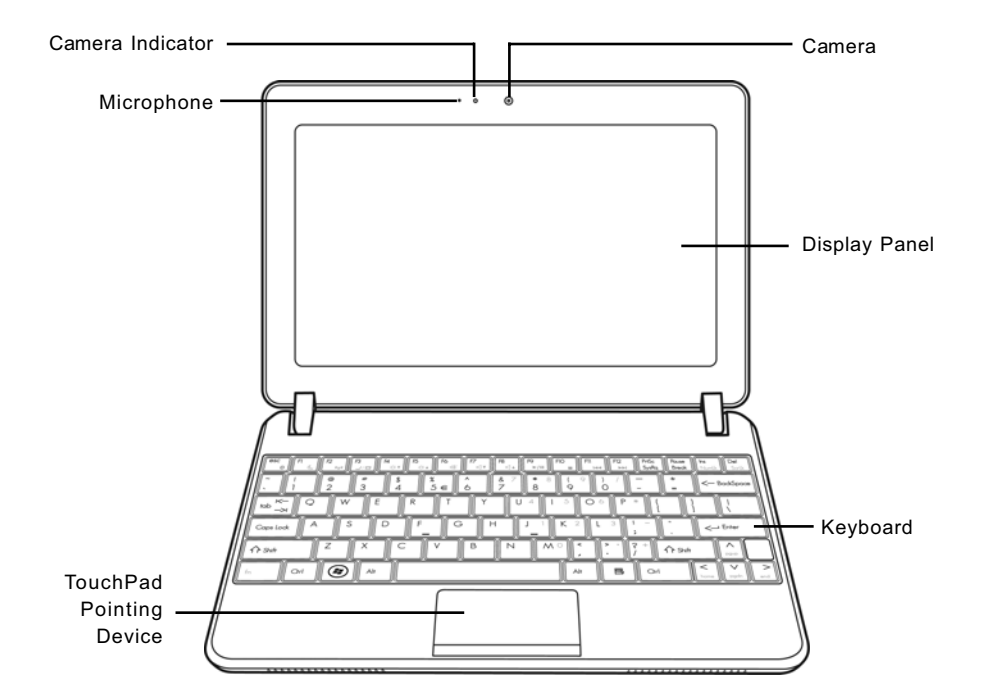

### **Microphone**

The built-in microphone allows for the reception and transmission of voice and/or other audio data to any program capable of accepting such input.

#### **Camera Indicator**

The Camera indicator lights up when the camera is activated.

#### **Camera**

The built-in 0.3 megapixel or 1.3 megapixel camera allows you to snap a photo or create a video chat or video conference with just a click.

#### **Display Panel**

The display panel is a color LCD panel with back lighting for the display of text and graphics.

### *BEFORE YOU START*

### **Keyboard**

**ENGLISH**

ENGLIS

The keyboard comes with 82 keys, including dedicated Windows® keys.

### **TouchPad Pointing Device**

The TouchPad pointing device is a mouse-like cursor control with two buttons and a touch sensitive movement pad.

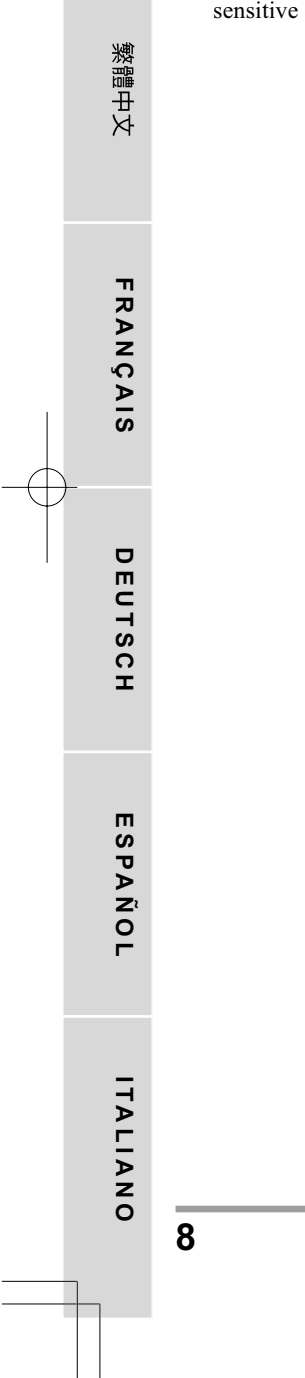

### **LEFT SIDE OVERVIEW**

The following is a brief description of the left side of the notebook.

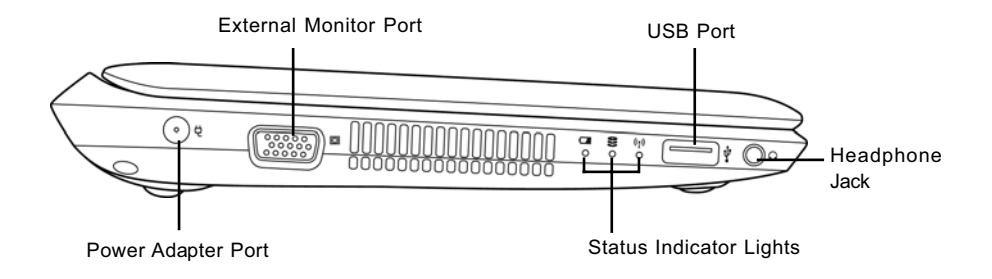

#### **Power Adapter Port**

The power adapter port allows you to plug in the AC adapter to power your notebook and charge the internal Lithium-Ion battery.

### **External Monitor Port**

The external monitor port allows you to connect an external monitor.

#### **Status Indicator Lights**

The Status indicator lights correspond to specific operating modes. These modes are: battery/AC adapter status, hard drive activity (HDD) and wireless transmission activity.

#### **USB Port**

The USB port allows you to connect a Universal Serial Bus device. It supports v2.0 of the USB standard, which allows data exchange rates as high as 480 Mb/s.

#### **Headphone Jack**

The headphone jack allows you to connect headphones or external speakers and amplifiers.

*BEFORE YOU START*

### **RIGHT SIDE OVERVIEW**

The following is a brief description of the right side of the notebook.

Suspend/Power On Button LAN (RJ-45) Port Memory Card Reader $\Box$ nn Ìψ  $\mathbf{r}$ Kensington Lock Slot Power On/Suspend Indicator USB Ports

### **Memory Card Reader**

The memory card reader offers the fastest and most convenient method to transfer pictures, music and data between your notebook and flash compatible devices such as digital cameras, MP3 players, mobile phones, and PDAs.

### **Power On/Suspend Indicator**

The light on the power button illuminates when the computer is powered on, and flashes when the computer is in the Suspend mode.

### **Suspend/Power On Button**

This button turns your notebook on and off or puts it to sleep. (See Suspend/Power On Button in the Power On section for more information.)

### **USB Ports**

The USB ports allow you to connect Universal Serial Bus devices. They support v2.0 of the USB standard, which allows data exchange rates as high as 480 Mb/s.

### **LAN (RJ-45) Port**

The LAN port is designed to support a 10/100 Base-TX standard RJ-45 plug.

**10**

**FRANÇAIS**

FRANÇAIS

**DEUTSCH**

DEUTSCH

**ESPAÑOL**

ESPAÑOL

**ITALIANO**

ITALIANO

**ENGLISH**

Ţ

### **Kensington Lock Slot**

The Kensington lock slot allows you to secure your notebook to an immovable object with an optional security cable.

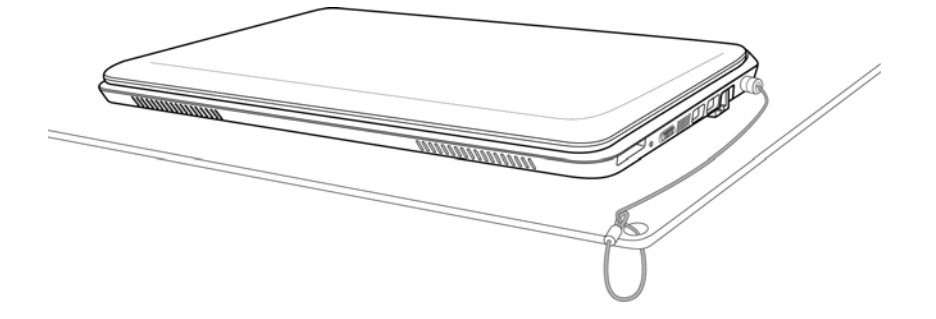

### **BACK OVERVIEW**

The following is an overview of the back of the notebook.

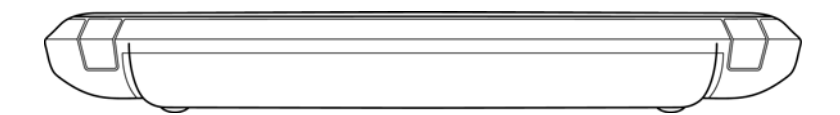

*BEFORE YOU START*

**ENGLISH**

F

**FRANÇAIS**

FRANÇAIS

繁體中文

**DEUTSCH**

DEUTSCH

**ESPAÑOL**

ESPAÑOL

**ITALIANO**

ITALIANO

### **BOTTOM OVERVIEW**

The following is an overview of the bottom of the notebook.

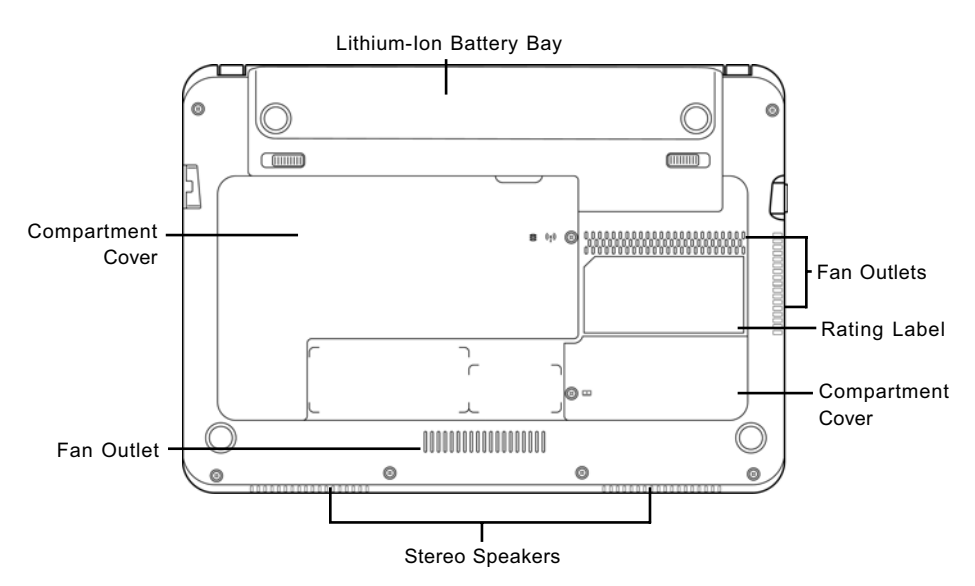

### **Lithium-Ion Battery Bay**

The battery bay contains the internal Lithium-Ion battery. It can be opened for the removal of the battery when stored over a long period of time or for swapping a discharged battery with a charged Lithium-Ion battery.

### **Fan Outlets**

These are open ports for the fans to dissipate heat from the computer's internal components. Do not block or place the computer in such a position that you inadvertently allow the outlets to become blocked.

### **Rating Label**

The label shows the model number and other information about your notebook.

### **Compartment Covers**

The 3G module compartment contains the 3G module (Not available in all configurations). The memory compartment contains the computer's memory module.

### **Stereo Speakers**

The built-in dual speakers allow for stereo sound.

# **GETTING STARTED**

### **Power Sources**

Your computer has two types of power sources: a Lithium-Ion battery or an AC adapter.

### **CONNECTING THE POWER ADAPTER**

The AC adapter provides power for operating your notebook PC and charging the battery.

#### **Connecting the AC Adapter**

- 1. Plug the DC output cable into the DC power jack of your notebook PC.
- 2. Plug the AC adapter into an AC electrical outlet.

#### **Switching from AC Adapter Power to Battery Power**

- 1. Be sure that you have at least one charged battery installed.
- 2. Remove the AC adapter. Your notebook will automatically switch from DC power to battery power.

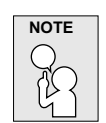

**The Lithium-Ion battery is not charged upon purchase. Initially, you will need to connect the AC adapter to use your notebook PC.**

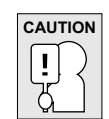

**To protect your notebook from damage, use only Lithium-Ion batteries that meet the specification. Improper use of batteries may lead to explosion and bodily harm.**

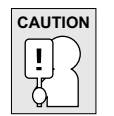

**Do not dispose of batteries with household waste. Contact your local recycling center or waste disposal operator to properly dispose of batteries according to the local laws and regulations of your region.**

#### **PRESERVING BATTERY LIFE**

- Fully discharge and recharge the battery every 30 days to prolong battery life.
- If the battery is not used for a month or longer, remove and store the battery in a cool, dry place. Fully recharge the battery before using again.

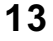

#### *GETTING STARTED*

**ENGLISH**

**FRANÇAIS**

FRANÇAIS

繁體中文

**DEUTSCH**

DEUTSCH

**ESPAÑOL**

 $\overline{O}$ 

ESPAN

**ITALIANO**

ITALIANO

### **RECHARGING THE BATTERY**

The Lithium-Ion battery is recharged internally using the AC adapter. To recharge the battery, make sure the battery is installed and the computer is connected to the AC adapter.

There is no "memory effect" in Lithium-Ion batteries; therefore you do not need to discharge the battery completely before recharging. The charge times will be significantly longer if your notebook is in use while the battery is charging. If you want to charge the battery more quickly, put your computer into Suspend mode or turn it off while the adapter is charging the battery.

### **Low Battery State**

When the battery charge is low, a notification message appears. If you do not respond to the low battery message, the battery continues to discharge until it is too low to operate. When this happens, your notebook PC goes into Suspend mode. There is no guarantee your data will be saved once the notebook reaches this point.

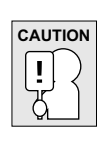

**To protect your notebook from damage, use only the power adapter that came with it because each power adapter has its own power output rating.**

Once your notebook goes into Suspend mode as a result of a dead battery, you will be unable to resume operation until you provide a source of power either from an adapter or a charged battery. Once you have provided power, you can press the Suspend/ Resume button to resume operation. In Suspend mode, your data is maintained for some time, but if a power source is not provided promptly, the Power indicator stops flashing and then goes out, in which case you have lost the data that was not saved. Once you provide power, you can continue to use your computer while an adapter charges the battery.

### **BATTERY REPLACEMENT**

There is danger of explosion if an incorrect battery type is used for replacement. For computers equipped with a replaceable lithium-ion battery pack, the following applies:

- if the battery is placed in an OPERATOR ACCESS AREA, there shall be a marking close to the battery, or a statement in both the operating and the servicing instructions;
- if the battery is placed elsewhere in the computer, there shall be a marking close to the battery or a statement in the servicing instructions.

The marking or statement shall include the following or similar text:

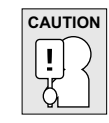

**Risk of explosion if battery is replaced with an incorrect type. Dispose of used batteries according to the instructions.**

## **Starting Your Notebook**

### **POWER ON**

### **Suspend/Power On Button**

The suspend/power on button is used to turn on your notebook from its off state. Once you have connected your AC adapter or charged the internal Lithium-Ion battery, you can power on your notebook by pressing the suspend/power on button located above the keyboard. If you need to take an extended break, press the button again to turn it off.

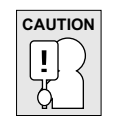

**Do not carry your notebook around with the power on or subject it to shocks or vibration, as you risk damaging the hard disk.**

When you power on your notebook, it will perform a Power On Self Test (POST) to check the internal parts and configuration for correct functionality. If a fault is found, your computer emits an audio warning and/or displays an error message.

Depending on the nature of the problem, you may be able to continue by starting the operating system or by entering the BIOS setup utility and revising the settings.

After satisfactory completion of the Power On Self Test (POST), your notebook loads the installed operating system.

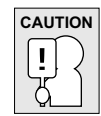

**Never turn off your notebook during the Power On Self Test (POST), or an unrecoverable error may occur.**

#### *GETTING STARTED*

#### **Status Indicators**

**ENGLISH**

ENGLI

**FRANÇAIS**

FRANÇAIS

繁體中文

**DEUTSCH**

DEUTSCH

**ESPAÑOL**

ESPAÑOL

The status indicator lights correspond to specific operating modes. These modes are: Power on/ Suspend status, Battery/AC adapter status, hard drive activity (HDD) and wireless transmission activity.

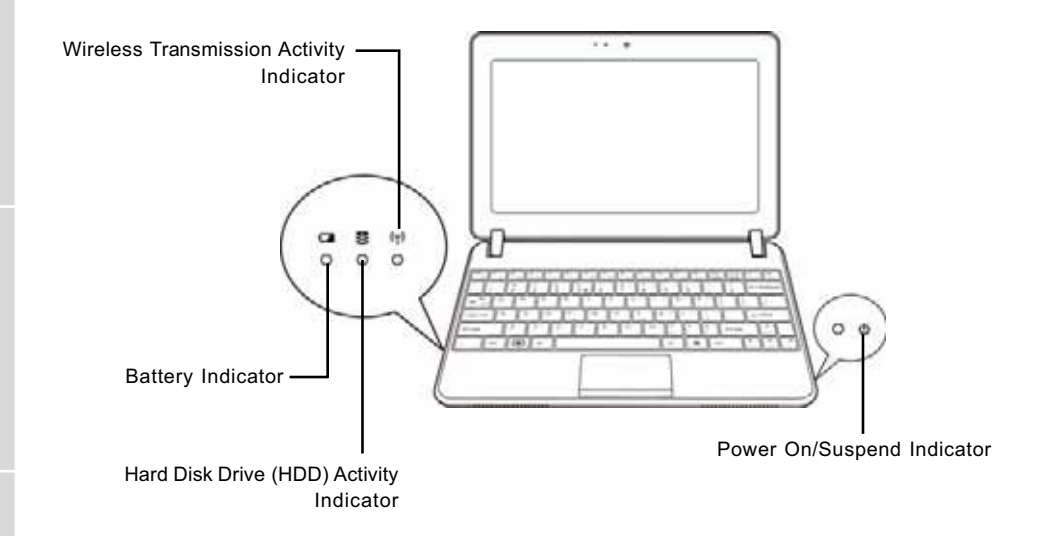

### **Battery Indicator**

The Battery indicator tells you whether the Lithium-Ion battery is charging or is already fully charged.

- If you are charging your battery, the Battery indicator remains on even if your notebook is shut off.
- If there is no battery activity, the power adapters are not connected, or the power switch is Off, the Battery indicator will also be off.
- Batteries subjected to shocks, vibrations or extreme temperatures can be permanently damaged.

#### **Hard Disk Drive (HDD) Activity Indicator**

The Hard Disk Drive (HDD) Activity indicator tells you whether your internal hard drive is being accessed and, if so, how fast.

ITALIANO **ITALIANO**

### **Wireless Transmission Activity Indicator**

The Wireless Transmission Activity indicator tells you whether your computer is connected to a Bluetooth/wireless network or not.

#### **Power On/Suspend Indicator**

The light on the power button illuminates when the computer is powered on, and flashes when the computer is in the Suspend mode.

#### *GETTING STARTED*

**ENGLISH**

**FRANÇAIS**

FRANÇAIS

繁體中文

**DEUTSCH**

DEUTSCH

**ESPAÑOL**

ESPANOL

**ITALIANO**

ITALIANO

#### **Using Function Keys**

Your computer has 12 function keys, F1 through F12. The functions assigned to these keys differ for each application. You should refer to your software documentation to find out how these keys are used.

The [FN] key provides extended functions for the notebook and is always used in conjunction with another key.

- [FN+F1]: Places the notebook in Suspend mode. Pressing the Power button returns it to active mode.
- [FN+F2]: Enables or disables the wireless network connection. Press this key combination to enable Wireless LAN connection. Press and hold this key combination to enable 3G network connection.
- [FN+F3]: Allows you to change your selection of where to send your display video. Each time you press the combination of keys you will step to the next choice. The choices, in order, are: built-in display panel only, both built-in display panel and external monitor, or external monitor only.
- [FN+F4]: Decreases the screen Brightness.
- [FN+F5]: Increases the screen Brightness.
- [FN+F6]: Mutes the computer's volume.
- [FN+F7]: Decreases the computer's volume.
- [FN+F8]: Increases the computer's volume.
- [FN+F9]: Plays or pauses the current multimedia track.
- [FN+F10]: Stops the current multimedia track.
- [FN+F11]: Goes to the previous multimedia track.
- [FN+F12]: Goes to the next multimedia track.
- [FN+Esc]: Enables or disables the Bluetooth function.

#### **Using the TouchPad**

A TouchPad pointing device comes built into your computer. It is used to control the movement of the pointer to select items on your display panel.

The TouchPad consists of a cursor control, a left button and a right button. The cursor control works the same way a mouse does, and moves the cursor around the display. It only requires light pressure from the tip of your finger. The left and right buttons function the same as mouse buttons. The actual functionality of the buttons may vary depending on the application that is being used.

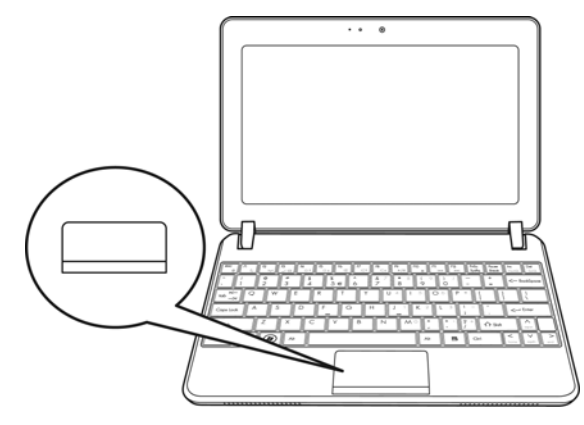

### **Clicking**

Clicking means pushing and releasing a button. To left-click, move the cursor to the item you wish to select, press the left button once, and then immediately release it. To right click, move the mouse cursor to the item you wish to select, press the right button once, and then immediately release it. You also have the option to perform the clicking operation by tapping lightly on the TouchPad once.

#### **Double-Clicking**

Double-clicking means pushing and releasing the left button twice in rapid succession. This procedure does not function with the right button. To double-click, move the cursor to the item you wish to select, press the left button twice, and then immediately release it. You also have the option to perform the double-click operation by tapping lightly on the TouchPad twice.

#### **Dragging**

Dragging means pressing and holding the left button while moving the cursor. To drag, move the cursor to the item you wish to move. Press and hold the left button while moving the item to its new location and then release it. Dragging can also be done using the TouchPad. First, tap the TouchPad twice over the item you wish to move, making sure to leave your finger on the pad after the final tap. Next, move the object to its new location by moving your finger across the TouchPad, and then release your finger.

繁體中文

**FRANÇAIS**

FRANÇAIS

**DEUTSCH**

DEUTSCH

**ESPAÑOL**

ESPANO

**ITALIANO**

ITALIANO

# **TROUBLESHOOTING**

Your notebook PC is sturdy and subject to few problems in the field. However, you may encounter simple setup or operating problems that you can solve on the spot, or problems with peripheral devices, that you can solve by replacing the device. The information in this section helps you isolate and resolve some of these straightforward problems and identify failures that require service.

## **Identifying the Problem**

If you encounter a problem, go through the following procedure before pursuing complex troubleshooting:

- 1. Turn off your notebook.
- 2. Make sure the AC adapter is plugged into your notebook and to an active AC power source.
- 3. Make sure that any devices connected to the external connectors are plugged in properly. You can also disconnect such devices, thus eliminating them as possible causes of failure.
- 4. Turn on your notebook. Make sure it has been off at least 10 seconds before you turn it on.
- 5. Go through the boot sequence.
- 6. If the problem has not been resolved, contact your support representative.

Before you place the call, you should have the following information ready so that the customer support representative can provide you with the fastest possible solution:

- Product name
- Product configuration number
- Product serial number
- Purchase date
- Conditions under which the problem occurred
- Any error messages that have occurred
- Hardware configuration
- Type of device connected, if any

See the Configuration Label on the bottom of your notebook for configuration and serial numbers.

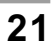

Copyright-protected technology

This product incorporates copyright protection technology that is protected by U.S. patents and other intellectual property rights. Use of this copyright protection technology must be authorized by Macrovision, and is intended for home and other limited viewing uses only unless otherwise authorized by Macrovision. Reverse engineering or disassembly is prohibited.

## **MEMO**

**Federal Communications Commission (FCC) Statement**

This device complies with Part 15 of the FCC Rules. Operation is subject to the following two conditions:

(1)This device may not cause harmful interference.

(2)This device must accept any interference received, including interference that maycause undesired operation.

Any changes or modifications (including the antennas) made to this device that are not expressly approved by the manufacturer may void the user's authority to operate the equipment.

FCC RF Radiation Exposure Statement: This equipment complies with FCC RF radiation exposure limits set forth for an uncontrolled environment. This device and its antenna must not be co-located or operating in conjunction with any other antenna or transmitter.

This equipment has been tested and found to comply with the limits for a class B digital device, pursuant to part 15 of the FCC Rules. These limits are designed to provide reasonable protection against harmful interference in a residential installation.

This equipment generates, uses and can radiate radio frequency energy and, if not installed and used in accordance with the instructions, may cause harmful interference to radio

communications. However, there is no guarantee that interference will not occur in a particular installation. If this equipment does cause harmful interference to radio or television reception, which can be determined by turning the equipment off and on, the user is encouraged to try to correct the interference by one or more of the following measures:

---Reorient or relocate the receiving antenna.

---Increase the separation between the equipment and receiver.

---Connect the equipment into an outlet on a circuit different from that to which the receiver is connected.

---Consult the dealer or an experienced radio/TV technician for help.

#### FCC RF Radiation Exposure Statement:

1.This Transmitter must not be co-located or operating in conjunction with any other antenna or transmitter.

2.This equipment complies with FCC RF radiation exposure limits set forth for an uncontrolled environment. To maintain compliance with FCC RF exposure compliance requirements, avoid direct contact to the transmitting antenna during transmitting.